#### **School Synergy Parent Portal - A Guide for Parents**

School Synergy is a solution to help manage communication between home and school. With School Synergy, school news and information specific to your child is shared in real time. Your school will provide details on the features currently available.

#### **Register a New Parent Account**

Your child will have been given the registration details for you to register an account. If you have not yet received these, please contact the school office.

Please note, codes are unique and can only be used once, and only for the named Parent/Carer and child.

Access our School Synergy by visiting <https://rainhill.schoolsynergy.co.uk/>

Select "Register Parent Account" and fill in your details and the student code given to you. Please choose a strong password – we recommend a mixture of upper and lower case letters, symbols and numbers. Click Register.

#### Parent Portal: Email Verification

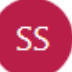

School Synergy Today, 14:49

Inbox

**Dear Parent** 

Thank you for registering with the Parent Portal.

Please click the following link to verify your email address.

Click here to verify your account

Parent Portal.

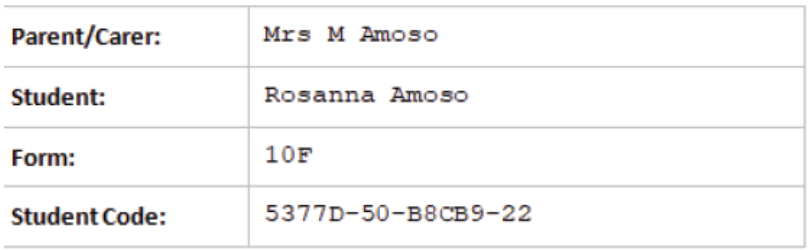

### **SCHOOL SYNERGY**

Doing the right thing... Making a difference!

Rainhill High School

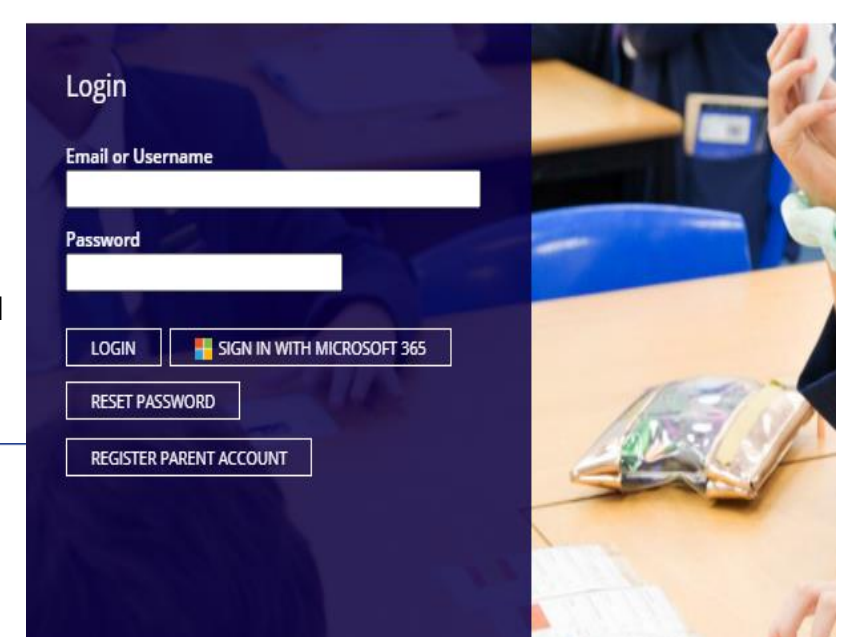

You will receive an email containing a verification link which you must click to activate your account. If it does not arrive within a few minutes, check your spam folder.

Once verified, log in with your email address and password.

#### A complete and intuitive school system

#### **Adding Additional Children**

If you have more than one child at school, they can easily be added to the Parent Portal.

Once you are logged into the Parent Portal, select "Manage Students" from the menu.

You will see any children you have already linked in Synergy. Select "Link another student".

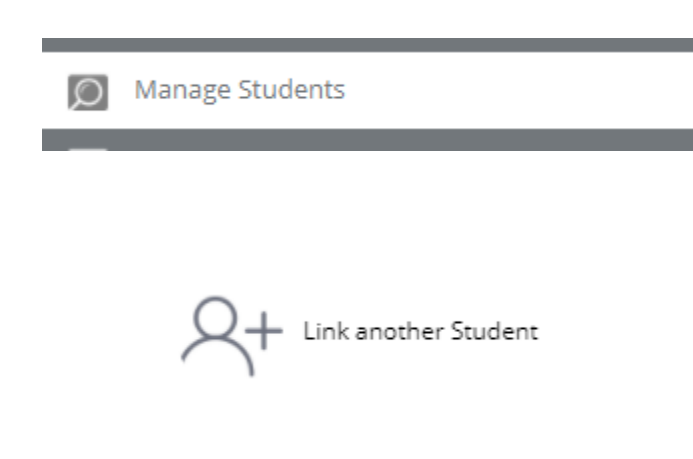

Use the code from your child's registration letter and their date of birth to add children to your account.

Please note that student codes are unique and can only be registered to the parent/carer specified. They cannot be shared or given to another person. Contact your school if you have not been issued with a code for your child.

Once added, they will appear on the main Parent Portal menu bar.

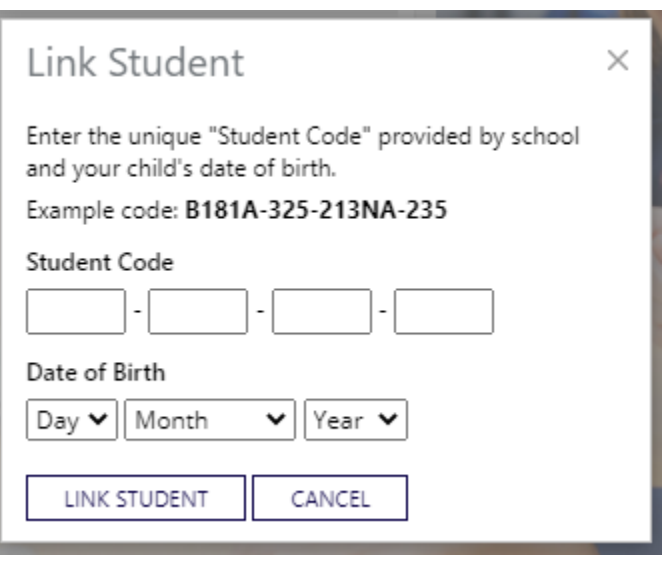

The Parent Portal is a single place where you can view school information for your children. The homepage displays the school calendar, letters that have been shared with you and home parent communication.

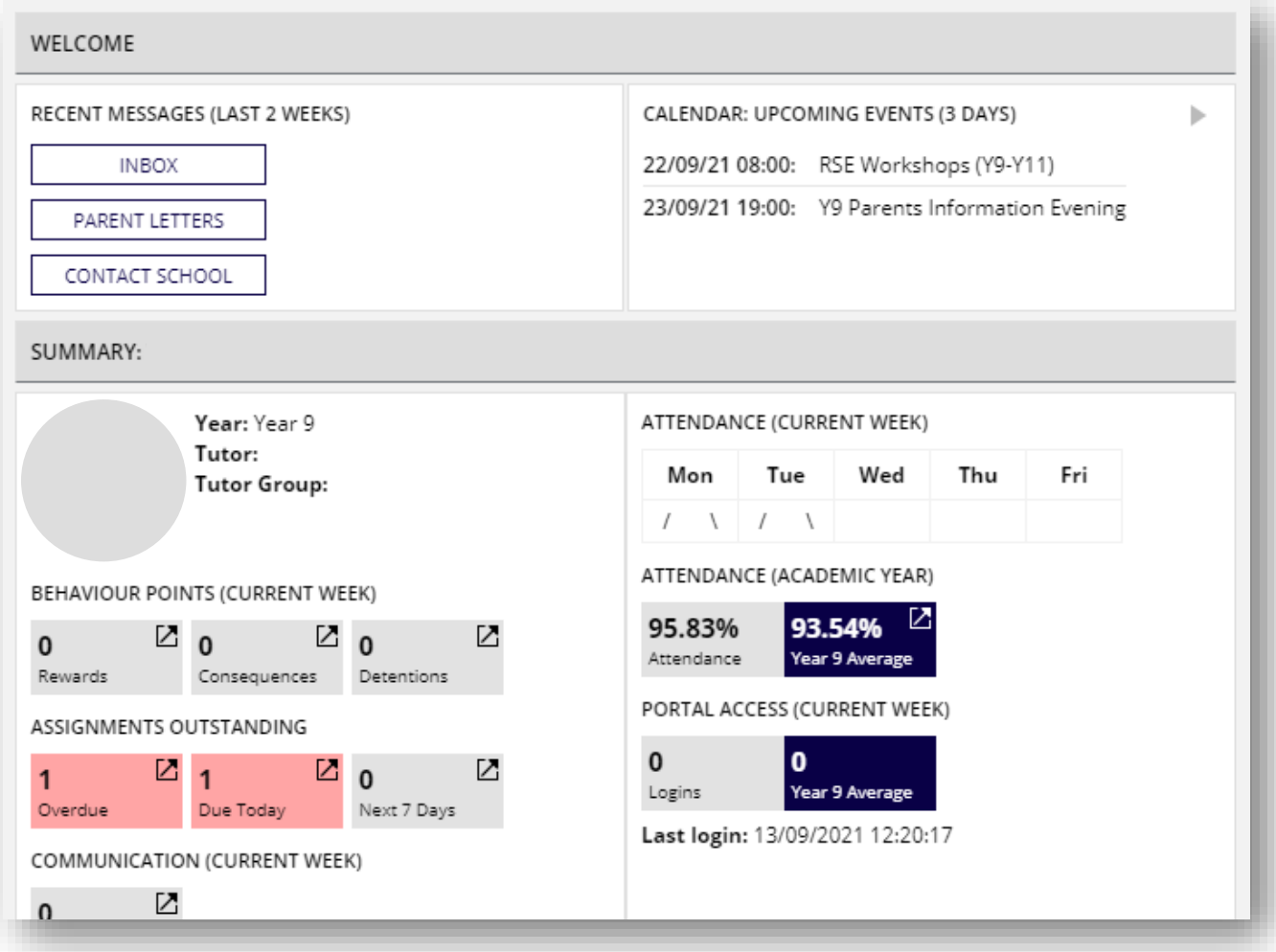

View your child's school timetable and homework (assignments).

Timetables will be colour coded to show their Attention To Learning.

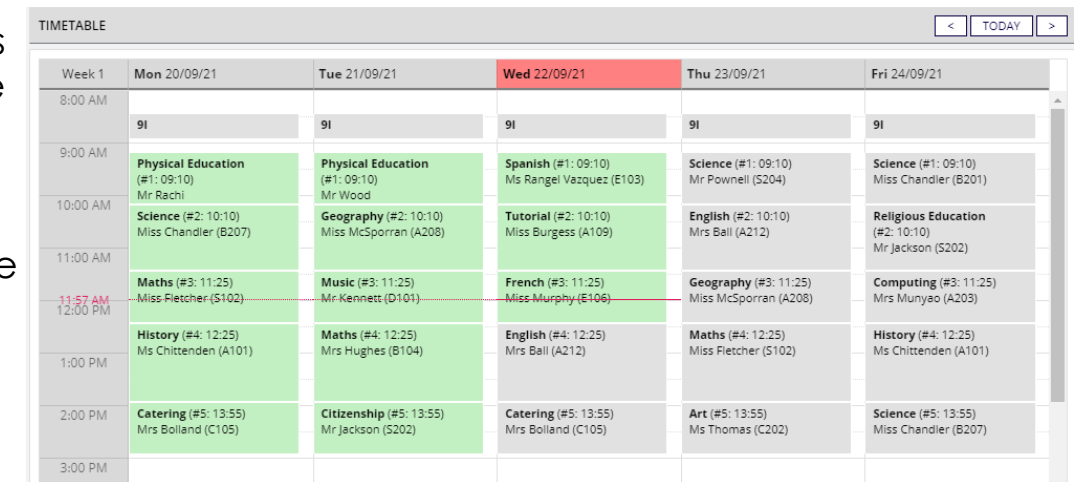

A complete and intuitive school system

A record of all communicati on with school – all texts and emails including replies. Click "Contact School" to get in touch!

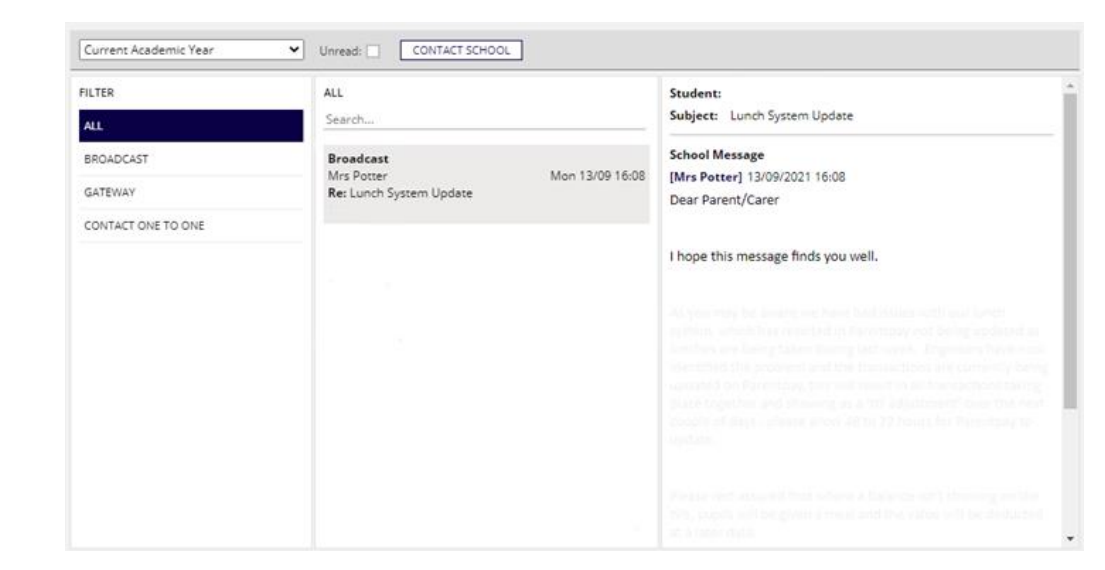

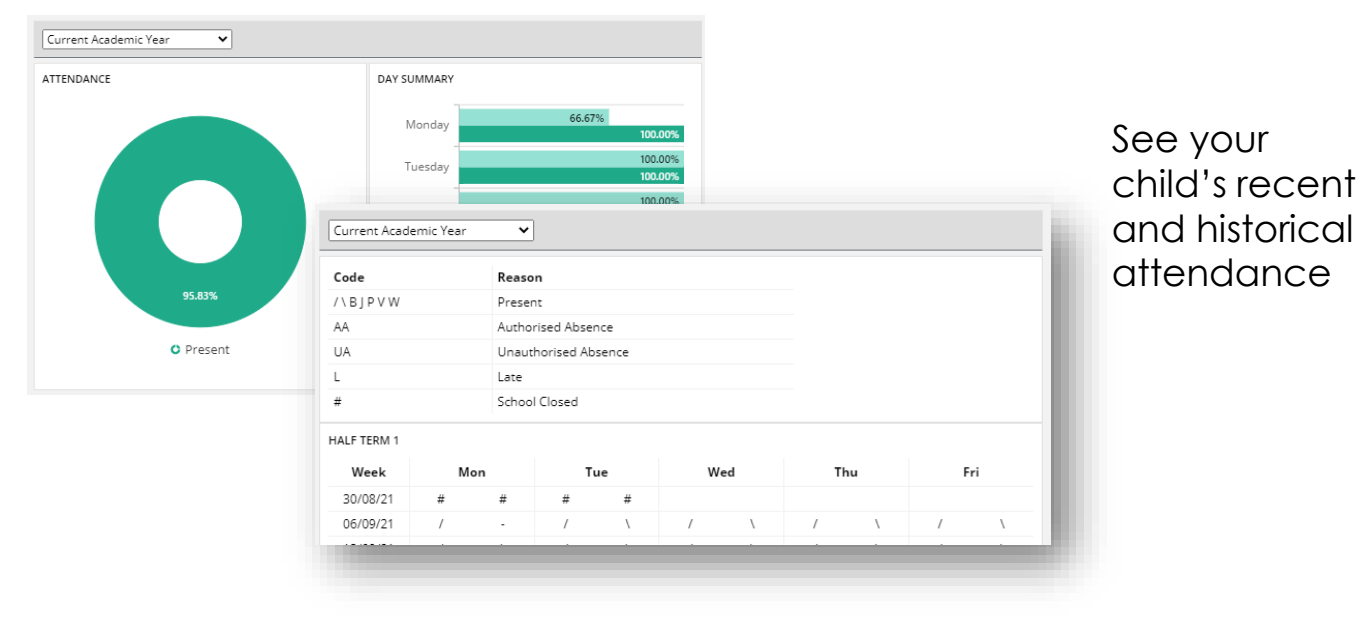

Behaviour and achievements – all reported in realtime, giving you an up to date picture of what is happening in school.

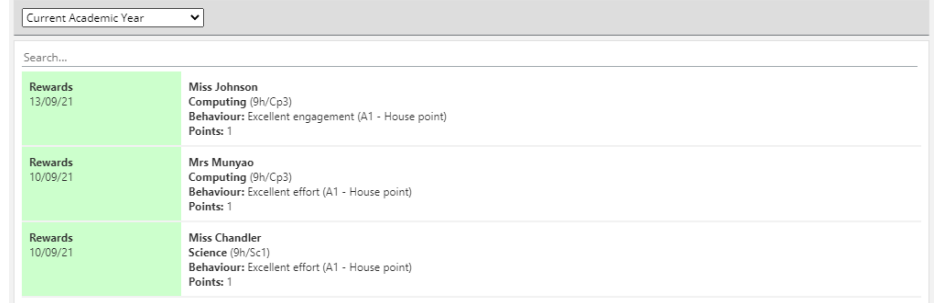